# **Macro zur Erstellung von ROC-Kurven**

#### **Steffen Witte**

Universität Heidelberg Abteilung für Medizinische Biometrie 69120 Heidelberg witte@imbi.uni-heidelberg.de

#### **Zusammenfassung**

Innerhalb der Medizinischen Biometrie nimmt die Evaluation und der Vergleich von verschiedenen diagnostischen Methoden einen großen Raum ein. Dabei spielt die Analyse der receiver operating characteristic (ROC) Kurven eine nicht unbedeutende Rolle. Eine graphische Darstellung der ROC-Kurven ist oft die Grundlage beim Methodenvergleich. Vorgestellt werden soll ein mehrstufiges Verfahren mit Macros für die Schätzung der Sensitivitäten und Spezifitäten (an jedem möglichen Trennwert aus dem Datensatz) sowie die Erstellung von Graphiken. Dem gegenübergestellt werden die Standardmöglichkeiten von SAS mit der Nutzung von PROC LOGISTIC.

An usual task in the field of Medical Biometry is the evaluation and comparison of different diagnostic procedures. In that context the receiver operating characteristic (ROC) curves plays an important role. Graphics are often the basis of the comparison.

In this paper a stepwise procedure with three SAS-Macros to estimate sensitivity and specificity (based on all possible cutoffs of the dataset) and to draw the ROC-curves will be introduced.

This will be compared with the SAS standard using PROC LOGISTIC.

**Keywords:** SAS, macro, ROC, diagnostics.

# **1 Einleitung**

Bei der Evaluierung neuer diagnostischer Testverfahren, die nicht nur eine Entscheidung (T+ oder T-) liefern, sondern stetige oder mindestens ordinale Messwerte verwenden, um zu der gewunschten Testentscheidung zu kommen, ¨ ist die Analyse der ROC eine häufig angewendete Methodik. Hier kann es sich zum Beispiel um Messungen von Blutparametern handeln, Flussvolumen oder Zeit, aber auch um psychologische Scores.

Zur Beurteilung der Güte des (neuen) diagnostischen Verfahrens wird ein Außenkriterium benötigt, mit dem das Testergebnis des zu evaluierenden Verfahrens verglichen wird. Dafür wird entweder der "wahre" Zustand (krank =  $K_{\perp}$  also generalis verwendet and  $K_{\perp}$ K+ oder gesund = K-) oder die beste Referenzdiagnostik verwendet, "gold<br>standard" generat standard" genannt.

Wesentliche Parameter für die Güte diagnostischer Tests sind die Sensitivität und die Spezifität. Die Sensitivität eines diagnostischen Tests ist die Wahrscheinlichkeit einen Kranken (K+) mit dem Test auch als krank (Test positiv  $= T+$ ) zu erkennen,  $P(T+|K+)$ . Die Spezifität ist die Wahrscheinlichkeit einen Gesunden (K-) mit dem Test auch als gesund (Test negativ  $=$  T-) zu klassifizieren,  $P(T-|K-)$ .

Bei ordinalen oder sogar stetigen Messwerten können nun viele verschiedene Trennpunkte (cutoffs) verwendet werden, um von dem Messwert auf eine Testentscheidung zu kommen. Für jeden dieser cutoffs können die Güteparameter Sensitivität und Spezifität geschätzt werden.

Können diagnostische Tests nun verglichen werden, ohne den cutoff festzulegen? Ist ein spezieller diagnostischer Test überhaupt sinnvoll, lohnt es sich, diesen weiter wissenschaftlich zu untersuchen? Diese Fragen werden in einer frühen Phase der Evaluierung auftreten [1] und können mit der ROC-Analyse beantwortet werden. Grundlage dafür sind die ROC-Kurven, die Sentitivität und die Spezifität für verschiedene cutoffs gegeneinander auftragen. In der Literatur (z.B. "Die Bewertung diagnostischer Tests" [1]) wurde häufig auch<br>1 Spaaiftät symmerelet 1-Spezifität verwendet.

Bevor die ROC-Kurven erzeugt werden können, muss die Struktur des Datensatzes geklärt sein. Der Aufbau, der die Testverfahren in verschiedenen Variablen nebeneinander darstellt, soll als "horizontal strukturiert" bezeichnet werden. "Vertikal strukturiert" heißt ein Datensatz dementsprechend, wenn die Messungen alle untereinander stehen und durch eine by-Variable identifiziert sind.

```
DATA ROC;<br>INPUT DIAG T1 T2 T3 T4;
  CARDS:
  1, 55, 48, 20, 22
```
0 0.80 48 43 43 0 1.00 50 31 46 0 1.00 50 31 46 ;<br>RUN:  $\cdots$ ;

Der Datensatz ROC ist horizontal strukturiert. Dabei beinhaltet DIAG das Außenkriterum (0=gesund=K-, 1=krank=K+) und die Variablen T1 bis T4 vier zum Teil neue Verfahren zur Diagnosefindung. In diesem Beispiel spricht ein großer Wert von T1 für das Vorliegen der Krankheit (T1 groß  $\Rightarrow$  T+) und bei T2 bis T4 sprechen kleinere Werte für das Vorliegen der Krankheit  $(T2, T3, T4$  klein  $\Rightarrow$  T+).

Die Erstellung von ROC-Kurven wird im SAS Buch uber Logistische Regressi- ¨ on [4] erläutert. Die Verwendung der Prozedur PROC LOGISTIC liefert eine Datei über die model-Option **OUTROC**= und eine weitere (seit der SAS-Version 7) mit dem ods-statement in der Tabelle CLASSIFICATION. Unterschiedlich sind vor allem die Variablen-Bezeichnungen, außerdem ist in dem mit ODS erzeugten Datensatz die Spezifität (SPECIFICITY) statt 1-Spezifität (\_1MSPEC\_) enthalten. In beiden Datensätzen befindet sich eine Variable (\_PROB\_), die die geschätzte Wahrscheinlichkeit ein event zu erhalten enthält. Dies entspricht verschiedenen Trennpunkten (cutoffs). Jedoch ist anhand von \_PROB\_ nicht nachzuvollziehen, welcher cutoff tatsächlich gewählt werden müsste, um die entsprechende Sensitivität und Spezifität zu erreichen. Diese Problematik tritt bei den folgenden Macros (%ROC1 und %ROCN) nicht auf.

```
ODS OUTPUT CLASSIFICATION = OUTROC2;<br>PROC LOGISTIC DATA = ROC2 DESCENDING;
PROC ESSERIES ENTITY PROCE DESCENDING;<br>MODEI DIAC = TECT / CTARIE CI OUTPO
    MODEL DIAGNO = TEST / CIALLE CL OUTROC = OUTROCI,<br>RV RV
BY BY;<br>RUN;
RUN;
```
ROC2 ist dabei ein aus ROC generierter vertikaler Datensatz, mit der Identifizierungsvariablen BY. Zu beachten ist dabei, dass die Variable DIAG eine 1 enthält, wenn der entsprechende Fall krank ist  $(K+)$  und eine 0, wenn der Fall gesund ist. Der Standard ist aber die andere Rangfolge, so dass die Option DESCENDING verwendet werden muss [4].

Auf der Basis von PROC LOGISTIC kann man mit PROC GPLOT (bzw. dem SAS-Macro %ROCPLOT, siehe Abschnitt 2.3) die ROC-Kurven darstellen.

## **2 SAS-Macros**

Im folgenden sollen nun drei SAS-Macros vorgestellt werden. Dass es sich dabei um drei Macros für eine Aufgabe handelt hat verschiedene Gründe. Zum einen

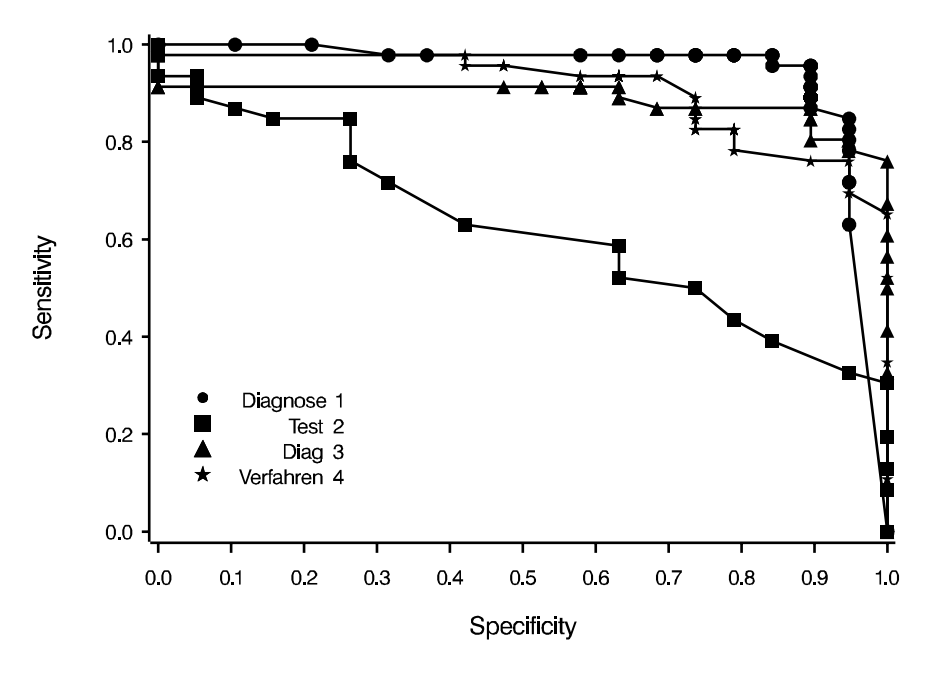

**Abbildung 1:** ROC-Kurven auf der Basis von PROC LOGISTIC mit ROCPLOT

kann jedes Macro allein verwendet werden, dies bietet eine gewisse Flexibilität, zum anderen ist das Verständnis bei der Erstellung, Veränderung und Pflege von Macros erhöht, wenn die Komplexität der Aufgabe nicht zu hoch ist. In diesem Fall bieten sich drei Schritte an, die in den drei folgenden Abschnitten vorgestellt werden.

#### **2.1 SAS-Macro** %**ROC1**

Aufgabe: Das Macro %ROC1 ermittelt für einen diagnostischen Test die Schätzungen für die Güteparameter Sensitivität und Spezifität (und viele andere, siehe Tabelle 2).

**Voraussetzungen:** Es wird lediglich SAS/BASE verwendet, keine Prozeduren zur Analyse sondern lediglich manuelle Datenmanipulationen finden Anwendung. Aufgrund der zum Teil langen Variablennamen ist die Verwendung von SAS 7 oder höher erforderlich.

**Funktionsweise:** Der nach dem Testergebnis sortierte Datensatz wird schrittweise durchlaufen. Beginnend mit einer Sensitivität von 0 wird jeder mögliche cutoff aus den Daten betrachtet und die zugehörigen Schätzungen der Parameter ermittelt.

**Parameter:** Die meisten Macro-Parameter in Tabelle 1 sind selbsterklärend. Um am Rand der ROC-Kurve ungewünschte Effekte zu vermeiden, können die Parameter SE1SP0=NO und SE0SP1=NO verwendet werden, um die Punkte genau am Rand zu unterdrücken.

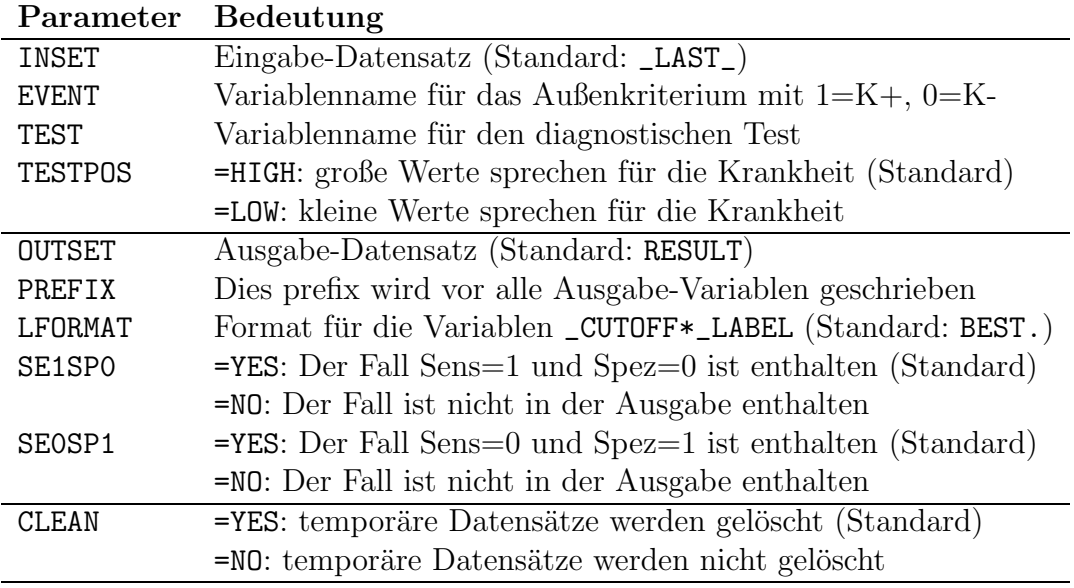

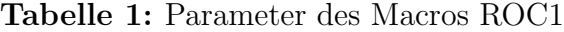

**Ausgabe:** Die Ausgabe ist ausschließlich in Form eines Datensatzes gegeben. Dabei werden die in Tabelle 2 genannten Variablen generiert. Ein Auszug aus der Ausgabe-Datei für obiges Beispiel (T1) ist:

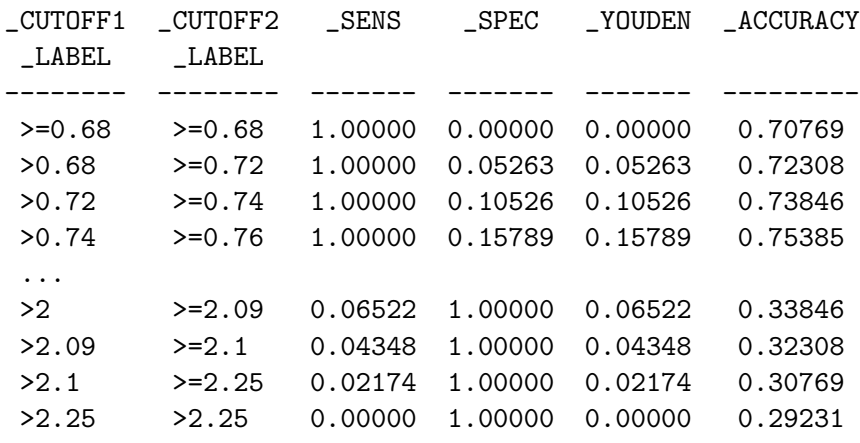

Die Variablen \_CUTOFF1 und \_CUTOFF2 beinhalten gerade den Wert, ab dem eine Messung mit dem entsprechenden diagnostischen Test als testpositiv bewertet werden würde. Genauer bedeutet \_CUTOFF1, dass größere Messungen als testpositiv bezeichnet werden (Variante 1, Messung  $>$  \_CUTOFF1  $\Rightarrow$  T+) und \_CUTOFF2, dass der Wert selbst noch eingeschlossen ist (Variante 2, Messung  $\geq$  \_CUTOFF2  $\Rightarrow$  T+). Gerade diese Information beinhalten die Textvariablen \_CUTOFF1\_LABEL und \_CUTOFF2\_LABEL.

| Variablenname   | <b>Bedeutung</b>                                          |
|-----------------|-----------------------------------------------------------|
| $-FN$           | Anzahl falsch negativer Fälle (T- $\cap$ K+)              |
| $\_{\rm CN}$    | Anzahl richtig negativer Fälle (T- $\cap$ K-)             |
| $C$ P           | Anzahl richtig positiver Fälle $(T + \cap K +)$           |
| $-FP$           | Anzahl falsch positiver Fälle $(T+\cap K)$                |
| $\mathbb{N}$    | $Gesamtanzahl = -FN + CN + CP + FP$                       |
| _HITS           | Anzahl Treffer $=$ $\angle$ CP $+$ $\angle$ CN            |
| <b>ACCURACY</b> | Treffsicherheit = $(\angle$ CP + $\angle$ CN $)/\angle$ N |
| _NEGATIVE       | Anzahl der Test negativen Fälle (T-)                      |
| _POSITIVE       | Anzahl der Test positiven Fälle $(T+)$                    |
| _EVENTS         | Anzahl der kranken Fälle $(K+)$                           |
| _NONEVENTS      | Anzahl der gesunden Fälle (K-)                            |
| _CUTOFF1        | Trennpunkt für Variante 1                                 |
| _CUTOFF2        | Trennpunkt für Variante 2                                 |
| _CUTOFF1_LABEL  | label für den Trennpunkt für Variante 1                   |
| _CUTOFF2_LABEL  | label für den Trennpunkt für Variante 2                   |
| _SENS           | Sensitivität = $P(T+ K+)$                                 |
| $\_SPEC$        | Spezifität = $P(T- K-)$                                   |
| $\_1$ MSPEC     | 1 - Spezifität                                            |
| _YOUDEN         | Youden-Index = Sensitivität + Spezifität - 1              |

**Tabelle 2:** Variablen in der Ausgabedatei des Macros ROC1

#### **2.2 SAS-Macro** %**ROCN**

**Aufgabe:** Das Macro *%ROCN* ermittelt gleichzeitig für mehrere diagnostische Tests die Schätzungen für die Güteparameter Sensitivität und Spezifität (und viele andere, siehe Tabelle 2).

**Voraussetzungen:** Siehe oben und %ROC1.

**Funktionsweise:** Es wird lediglich das Macro %ROC1 mehrfach hintereinander ausgeführt.

**Parameter:** Die meisten Macro-Parameter in Tabelle 3 sind selbsterklärend. Die Parameter TESTS, TESTPOS, SE1SPO und SE0SP1 können eine Liste von Variablen oder Schlüsselworten verarbeiten. Bei TESTS sind die Variablennamen zu nennen, die die Ergebnisse der diagnostischen Tests enthalten. Gilt für alle, dass hohe Werte für ein positives Testergebnis stehen, muss TESTPOS nicht spezifiziert werden. Im Beispiel unten wird dieser Parameter verwendet. Die Ränder können für alle Tests individuell unterdrückt werden (SE1SP0 und SE0SP1).

**Ausgabe:** Die Ausgabe erfolgt in SAS-Datensätze. Dabei ist OUTSET1 horizontal und OUTSET2 vertikal strukturiert und es werden die in Tabelle 2 genannten

| Parameter      | <b>Bedeutung</b>                                                |
|----------------|-----------------------------------------------------------------|
| <b>INSET</b>   | Eingabe-Datensatz (Standard: _LAST_)                            |
| <b>EVENT</b>   | Variablenname für das Außenkriterium mit $1 = K +$ , 0=K-       |
| TESTS          | Es ist eine Liste von Variablennamen zu spezifizieren           |
| <b>TESTPOS</b> | Es ist eine Liste von HIGH und LOW zu spezifizieren             |
|                | =HIGH: große Werte sprechen für die Krankheit (Standard)        |
|                | =LOW: kleine Werte sprechen für die Krankheit                   |
| OUTSET1        | horizontal strukturierter Ausgabe-Datensatz                     |
|                | (Standard: keine Generierung)                                   |
| OUTSET2        | vertikal strukturierter Ausgabe-Datensatz                       |
|                | (Standard: RESULT)                                              |
| LFORMAT        | Format für die Variablen _CUTOFF*_LABEL (Standard: BEST.)       |
| SE1SP0         | Es ist eine Liste von YES und NO zu spezifizieren               |
|                | $=\t{YES: Der Fall Sens=1 und Spez=0 ist enthalten (Standard)}$ |
|                | $=$ NO: Der Fall ist nicht in der Ausgabe enthalten             |
| SEOSP1         | Es ist eine Liste von YES und NO zu spezifizieren               |
|                | $=$ NO: Der Fall ist nicht in der Ausgabe enthalten             |
|                | $=$ YES: Der Fall Sens=0 und Spez=1 ist enthalten (Standard)    |
| CLEAN          | =YES: temporäre Datensätze werden gelöscht (Standard)           |
|                | =NO: temporäre Datensätze werden nicht gelöscht                 |
| HELP           | =YES: drucke die Parameter mit kurzer Erläuterung               |
|                | in das log-Fenster, sonst keine Berechnungen                    |
|                | $= \text{NO: }$ Berechnungen durchführen (Standard)             |

**Tabelle 3:** Parameter des Macros ROCN

Variablen generiert. In OUTSET1 beginnen die Variablen mit dem Variablennamen des entsprechenden diagnostischen Tests.

**Beispiel:** Im Gegensatz zu PROC LOGISTIC muss der horizontal strukturierte Datensatz ROC verwendet werden. Beim Aufruf ist die Liste HIGH LOW LOW LOW zu berücksichtigen, da nur beim ersten Test (T1) große Werte für die Erkrankung sprechen. Der letzte Punkt "oben links" der ROC-Kurve soll bei allen vier<br>Kurver unterskückt vord beide Detersätze (berigentel (OUTOFIA) vord sentilel Kurven unterdrückt und beide Datensätze (horizontal (OUTSET1) und vertikal (OUTSET1)) erzeugt werden.

```
%ROCN(<br>INSET
  INSET = ROC,<br>EVENT = DIAG,TESTS = T1 T2TESTS = T1 T2 T3 T4,<br>SE1SPO = NO NO NO NO,
  TESTPOS = HIGH LOW LOW LOWTESTPOS = HIGH LOW LOW LOW,<br>OUTCET1 - DECULT1 OUTCETO
   OUTSET1 = RESULT1, OUTSET2 = RESULT2);
```
#### **2.3 SAS-Macro** %**ROCPLOT**

**Aufgabe:** Die Erstellung von ROC-Kurven kann mit dem Macro %ROCPLOT durchgefuhrt werden. An die Ausgabe von Graphiken (insbesondere bei Publi- ¨ kationen) werden häufig sehr spezielle Wünsche gestellt, die mit einem Macro nicht vollständig abgedeckt werden können. Die Standardeinstellungen liefern eine DIN-A4 Graphik im Querformat im pdf-Format. Je mehr von diesem Standard abgewichen wird, desto unnötiger ist die Verwendung von %ROCPLOT.

**Voraussetzungen:** SAS/GRAPH.

**Funktionsweise:** Es wird die Prozedur PROC GPLOT verwendet, ebenso HAXIS, VAXIS, GOPTIONS, LEGEND und SYMBOL.

**Parameter:** Die meisten Macro-Parameter in Tabelle 4 sind selbsterklärend. Um das GOPTIONS statement zu verändern, kann man GDEV, GFONT und GFILE verwenden. Reichen diese Möglichkeiten nicht aus, kann ein eigenes GOPTIONS statement definiert werden. Damit dies nicht durch das im Macro befindliche überschrieben wird, muss MOPTIONS = GOPTIONS gesetzt werden. Sollen die verwendeten Symbole und Linien verändert werden, so sind ebenso entsprechende SYMBOL statements zu definieren und es muss MOPTIONS = SYMBOLS gesetzt werden (es ist auch möglich, MOPTIONS = GOPTIONS SYMBOLS zu schreiben). Soll von den Standard Achsen-Definitionen abgewichen werden, so sind diese anzugeben und im Macro-Aufruf zu spezifizieren (z.B. HAXIS = AXIS1). Gleiches gilt auch für die Legende.

Im Macro %ROCN können mit OUTSET2 = RESULT ANNO zwei Datensätze gleichzeitig erzeugt werden, wobei einer als Grundlage für eine ANNOTATE-Datensatz dienen kann. Dieser Datensatz enthält dann schon wichtige Informationen (zum Beispiel den cutoff). Ein ANNOTATE-Datensatz kann der flexiblen Beschriftung der Graphik dienen, ist sehr individuell und deshalb ist ein sinnvoller Standard innerhalb des Macros nicht möglich. Es bleibt dem Nutzer überlassen den Datensatz so zu gestalten, dass bestimmte Punkte (zum Beispiel maximaler Youden-Index) beschriftet werden.

**Ausgabe:** Je nach DEVICE sollte auch das filename fur die Ausgabe-Datei ¨ (GFILE) entsprechend genannt werden. Als Standardeinstellung ist pdf gew¨ahlt. Die eps-Dateien für diesen Artikel sind mit DEVICE=PSLEPSFC erstellt worden.

**Beispiel:** Der Datensatz RESULT1 ist horizontal strukturiert und die Variablen beginnen mit T1 bis T4, zum Beispiel T1\_SENS und T2\_SPEC.

```
FILENAME AUSGABE "ROC1.PDF";<br>%ROCPLOT(
  INSET = RESULT1,
  TESTS = T1 T2 T3 T4,
  GFILE = AUSGABE,\overline{\text{G}}GFILE = \overline{\text{G}}BE, Diagno
  \mathcal{L}
```
**Tabelle 4:** Parameter des Macros ROCPLOT

| Parameter     | Bedeutung                                                       |
|---------------|-----------------------------------------------------------------|
| <b>INSET</b>  | Eingabe-Datensatz (Standard: _LAST_)                            |
| ANNO          | Annotate-Datensatz                                              |
| <b>TESTS</b>  | Liste der Tests (wie bei %ROCN)                                 |
|               | Spezifikation der prefix von _SENS und _SPEC                    |
|               | nur nötig, bei horizontal strukturiertem Eingabe-Datensatz      |
| BY            | Variablenname für die by-Variable                               |
|               | nur bei vertikal strukturierten Daten spezifizieren, sonst leer |
| <b>SENS</b>   | Variablenname für die Sensitivität (Standard: _SENS)            |
| <b>SPEC</b>   | Variablenname für die Spezifität (Standard: _SPEC)              |
| <b>GDEV</b>   | Modifikation von GOPTIONS:                                      |
|               | Spezifikation des DEVICE (Standard: PDF)                        |
| <b>GFONT</b>  | Modifikation von GOPTIONS:                                      |
|               | Spezifikation des Fonts (Standard: SWISS)                       |
| <b>GFILE</b>  | Modifikation von GOPTIONS:                                      |
|               | Nennung eines spezifizierten filenames (Standard: ROC.PDF)      |
| <b>LVALUE</b> | Spezifikation der Namen der Tests für die Legende               |
|               | Reihenfolge wie im Parameter TESTS                              |
| LEGEND        | wenn die Standard-Definition der Legende nicht                  |
|               | verwendet werden soll, ist hier eine zuvor spezifizierte        |
|               | LEGEND anzugeben (Bsp: LEGEND = LEGEND1)                        |
| HAXIS         | wenn die Standard-Definition der x-Achse nicht                  |
|               | verwendet werden soll, ist hier eine zuvor spezifizierte        |
|               | AXIS anzugeben (Bsp: HAXIS = $AXIS1$ )                          |
| VAXIS         | wenn die Standard-Definition der y-Achse nicht                  |
|               | verwendet werden soll, ist hier eine zuvor spezifizierte        |
|               | AXIS anzugeben (Bsp: VAXIS = $AXIS$ )                           |
| MOPTIONS      | wenn die Standard-Definitionen der GOPTIONS und/oder            |
|               | SYMBOLS nicht verwendet werden sollen, sind hier die            |
|               | Schlüsselwörter GOPTIONS und SYMBOLS zu verwenden.              |
| <b>HELP</b>   | =YES: drucke die Parameter mit kurzer Erläuterung               |
|               | in das log-Fenster, keine Graphik erzeugen                      |
|               | $= \text{NO: Graphik erzeugen (Standard)}$                      |

Der Datensatz RESULT2 ist vertikal strukturiert und die Variable \_TEST enthält die Zuordnung zum entsprechenden diagnostischen Test.

```
FILENAME AUSGABE "ROC2.PDF";<br>%ROCPLOT(
 INSET = RESULT2,
 BY = TEST,GFILE = AUSGABE,
 GRILLE = AUSGABE,<br>GRILLE = AUDiogno
 \frac{1}{2}
```
Das Ergebnis beider Macro-Aufrufe ist identisch, siehe Abbildung 2. In der Legende sollten nur die Symbole erscheinen, nicht jedoch die Linien, die bei jedem diagnostischen Test durchgezogen sind. Dafür wurde innerhalb von %ROCPLOT im LEGEND-Statement SHAPE = SYMBOL(0.01, 1.5) gesetzt, wobei 0.01 die Länge der Verbindungslinie angibt und 1.5 die Größe des Symbols. Somit erscheinen die drei standardmäßig erscheinenden aber jetzt zusammengeschobenen als ein einziges Symbol.

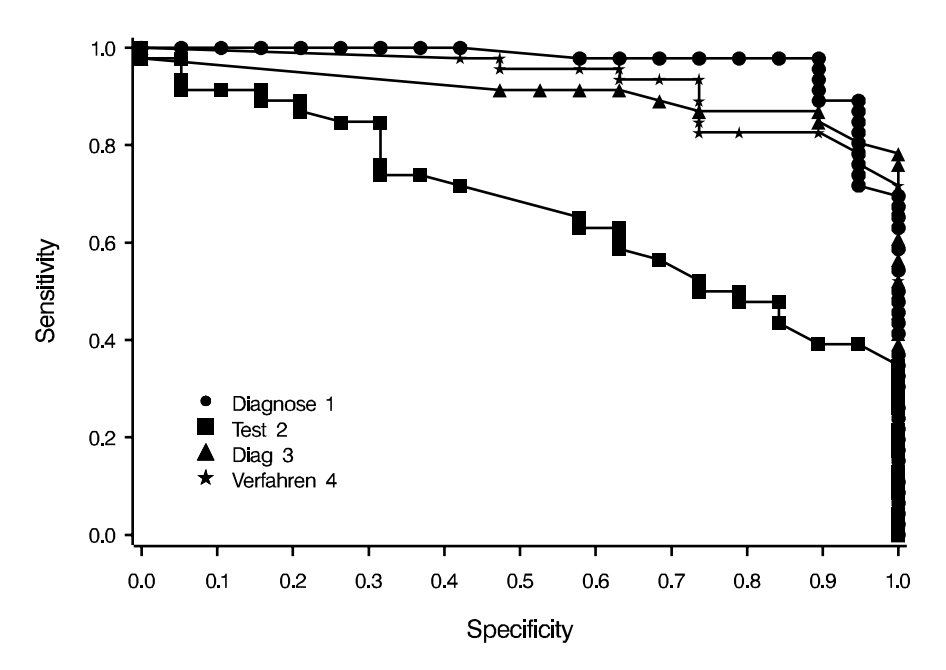

**Abbildung 2:** ROC-Kurven auf der Basis von ROCN mit ROCPLOT

Die Verwendung einer ANNOTATE-Datei kann sinnvolle Informationen in der Graphik bereitstellen. In der Abbildung 3 wurden sechs Punkte herausgegriffen und mit den jeweiligen cutoffs (die zu einem testpositiven Ergebnis fuhren) ¨ bezeichnet.

Zur Verdeutlichung der beschriebenen Punkte sind +-Zeichen gewählt worden. Außerdem wurden unterschiedliche Linientypen zur Unterscheidung der Diagnostischen Prozeduren verwendet, anstatt die Unterscheidung mit Hilfe der Symbole durchzufuhren. Um das Ergebnis in Abbildung 3 zu erhalten, ¨

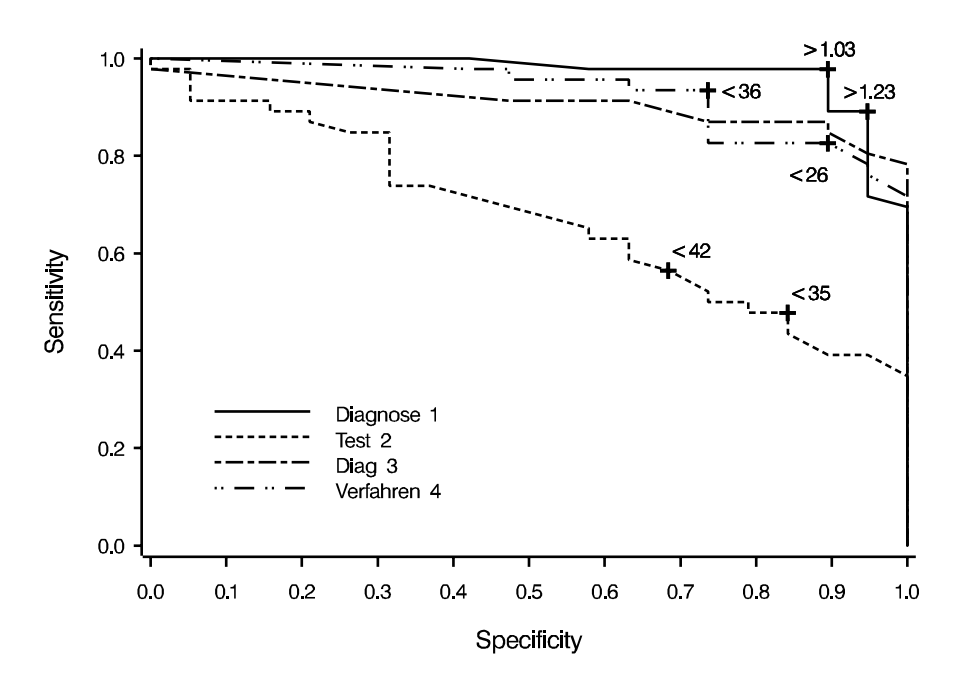

**Abbildung 3:** ROC-Kurven auf der Basis von ROCN mit ROCPLOT und einem ANNOTATE-Datensatz

wurden außerhalb der Macros noch "einige" Zeilen programmiert. Es wurde vor allem die ANNOTATE-Datei erstellt, außerdem benötigt man ein LEGEND-Statement und vier SYMBOL-Statements. Der dazugehörige Macroaufruf von %ROCPLOT lautet:

```
FILENAME AUSGABE "ROC-LINES.PDF";<br>%ROCPLOT(
  INSET
  INSET = RESULT2,<br>ANNO = ANNO3,
  BY = TEST,GFILE = AUSGABE.
  LEGEND = LEGEND1,_______<br>MODTIONS = SVMROIS)
  \cdots seems \cdots seems \cdots
```
### **3 Diskussion**

Die Erstellung von ROC-Kurven ist ein wichtiger Schritt bei der Evaluierung von quantitativen diagnosischen Tests. Dafür kann die Verwendung der vorgestellten Macros sehr hilfreich sein. Im Gegensatz zur Vorgehensweise mit PROC LOGISTIC ist zu beachten, dass jeder Messwert später einen Punkt in der ROC-Kurve erzeugen wird, auch wenn die Abbildungen 1 und 2 sonst sehr ähnlich sind. Insbesondere ist hilfreich, dass dadurch auf die Trennpunkte (cutoffs) direkt zugegriffen werden kann (OUTSET2 = RESULT ANNO), somit die Erstellung einer ANNOTATE-Datei sehr vereinfacht wird. Die Erstellung von ANNOTATE-Dateien ist sehr individuell und ist bei den Beispielprogrammen enthalten, so dass auch Ungeübte schnell gute Resultate erstellen können.

Die Progamme (incl. Beispielprogramm) sind als freeware erhältlich, bitte schreiben Sie bei Interesse eine mail an sas@imbi.uni-heidelberg.de und informieren Sie sich auf der Homepage http://www.biometrie.uni-heidelberg.de.

**Ausblick:** In Kombination mit den Macros %ROC1 und %ROCN ist die Verwendung der Macros %CIBINOM bzw. %AUROC von Leslie Daly bzw. Jochem König sinnvoll und hilfreich. %CIBINOM berechnet asymptotische sowie exakte Konfidenzintervalle für (Erfolgs-)Raten [2]. Dies kann (punktweise) für die Sensitivität und Spezifität (aber auch für die Trefferrate) angewendet werden. **"AUROC** führt (auf der Basis von [3]) den Vergleich von AUC's (area under the curve) durch, um die diagnostischen Tests statistisch global vergleichen zu können, das heißt ohne Angabe des cutoffs. Es werden automatisch ein Globaltest als auch Paar-Vergleichstests durchgeführt.

#### **Literatur**

- [1] Abel, U. (1993). Die Bewertung diagnostischer Tests. Hippokrates Verlag, Stuttgart.
- [2] Daly, L. (1992). Simple SAS macros for the calculation of exact binomial and Poisson confidence limits. Comput. Biol. Med., **22**(5), 351-361
- [3] DeLong, E.R., DeLong, D.M. und Clarke-Pearson, D.L. (1988). Comparing the areas under two or more correlated receiver operating characteristic curves: a nonparametric approach. Biometrics, **44**(3), 837-845
- [4] SAS Institute Inc. (1995). Logistic Regression Examples Using the SAS System, Version 6, First Edition. Cary, NC: SAS Institute Inc.